### **Building & distributing Linux desktop apps**

Using Electron framework

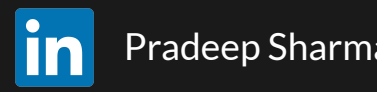

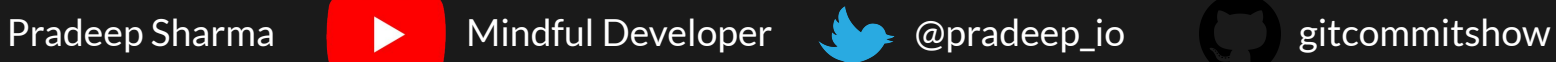

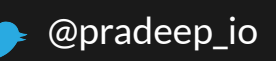

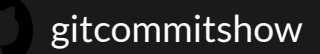

pradeep-io.medium.com

### **About me**

- **Creator of Developer Diary**
- **Founded Invide**

Invite-only community of remote developers

- **Produced Git Commit Show**
- Open-Source Contributor and Trainer
- Chess Lover

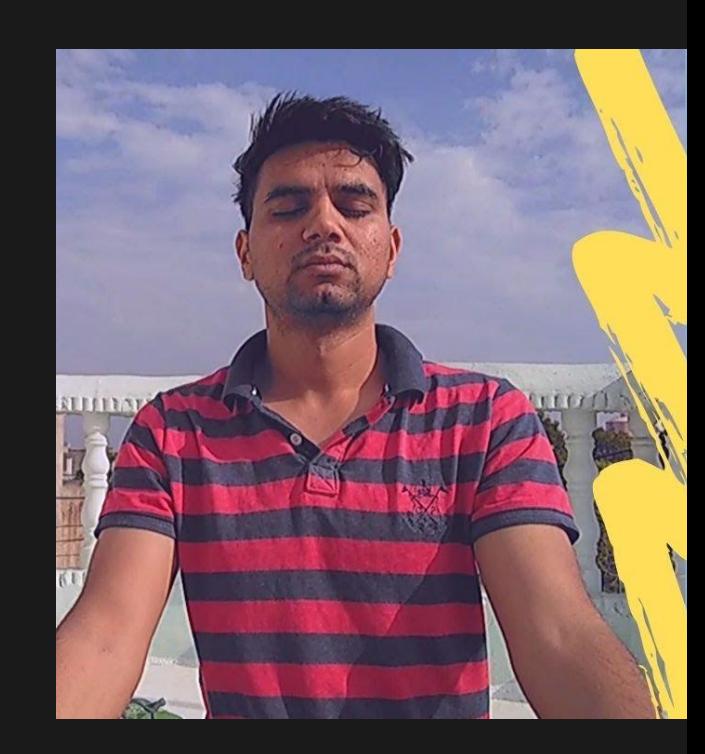

### **Distraction-Free Diary**

Get things out of your head to focus on the present moment

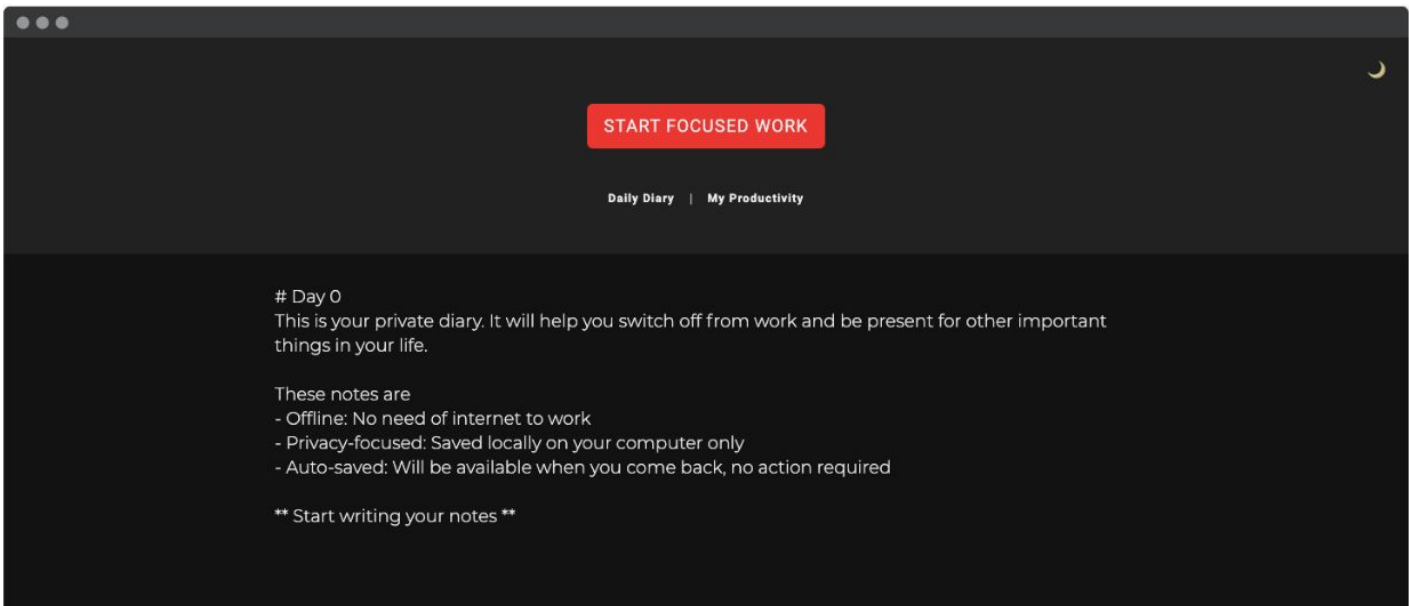

# **Have you used Electron before?**

Yes/No

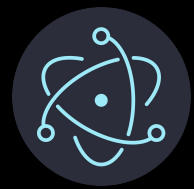

### **Which Linux distro have you used in last 2 years?**

Debian Fedora ArchLinux **OpenSuse Other** 

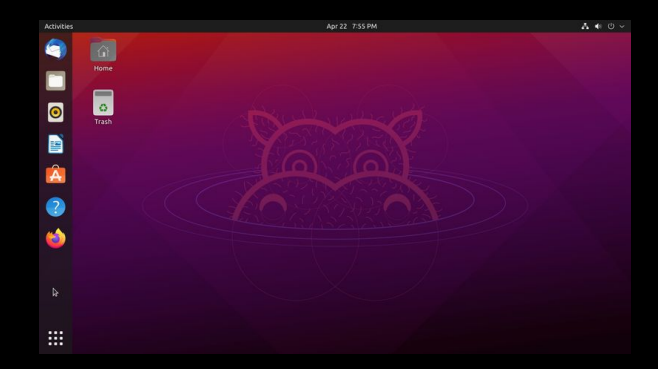

### **Introduction to Electron**

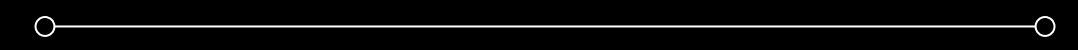

### Electron

### A framework to build cross-platform desktop apps

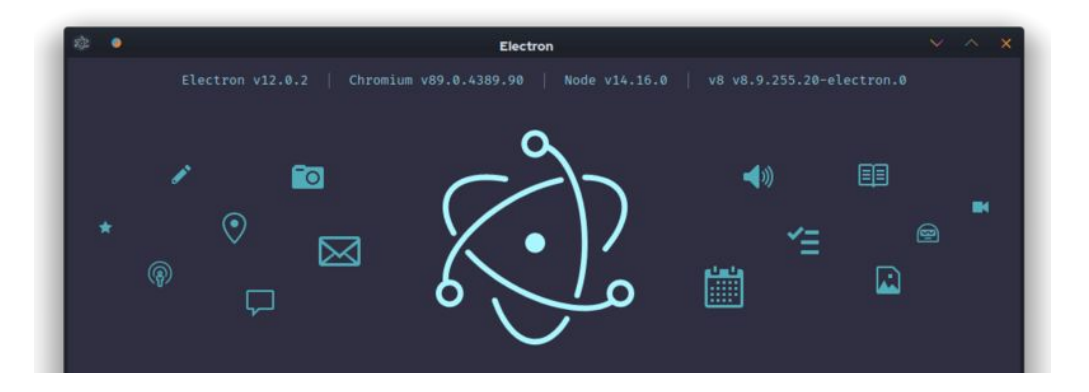

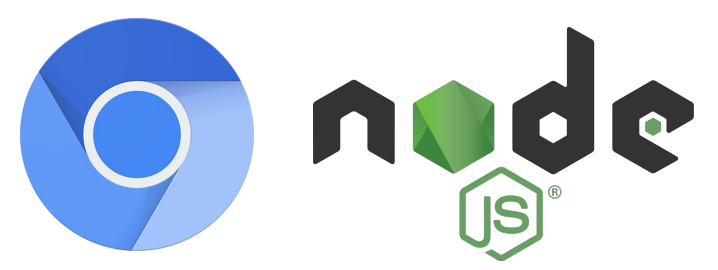

Chromium rendering engine + Node.js runtime<br>
Code using web technologies

**HTML** 655 Z

#### $\bullet\bullet\bullet$

```
const \{ app, BrowserWindow \} = require('electron')
```

```
app.whenReady().then(() => {
 createWindow()
\})
```

```
function createWindow () {
 const win = new BrowserWindow(\{width: 800,
   height: 600
 \})
```

```
win.loadFile('index.html')
```
#### electronjs.org

### Hello world

#### $\bullet\bullet\bullet$

```
<html>
<head><title>Hello World!</title>
\lt/head\gt<body style="background: white;">
    <h1>Hello World!</h1>
</body>
\frac{1}{10}
```
# **Packaging your desktop app**

 $\circ$ 

### $\bullet\bullet\bullet$ package.json "devDependencies": { "electron-builder": "^22.9.1", "build":  $\{$ "asar":  $true,$

#### "appId": "com.invidelabs.diary", "linux":  $\{$ "target": 'deb' "icon": "build/icons", "category": "Productivity", ł

## Packaging the app

#### electron-builder

å.

Supported package targets

AppImage, snap, deb, rpm, freebsd, pacman, p5p, apk, 7z, zip, tar.xz, tar.lz, tar.gz, tar.bz2, dir

Build package for all distributions on one platform

#### electron-builder

# **Distributing your app**

 $\circ$ 

 $\overline{\circ}$ 

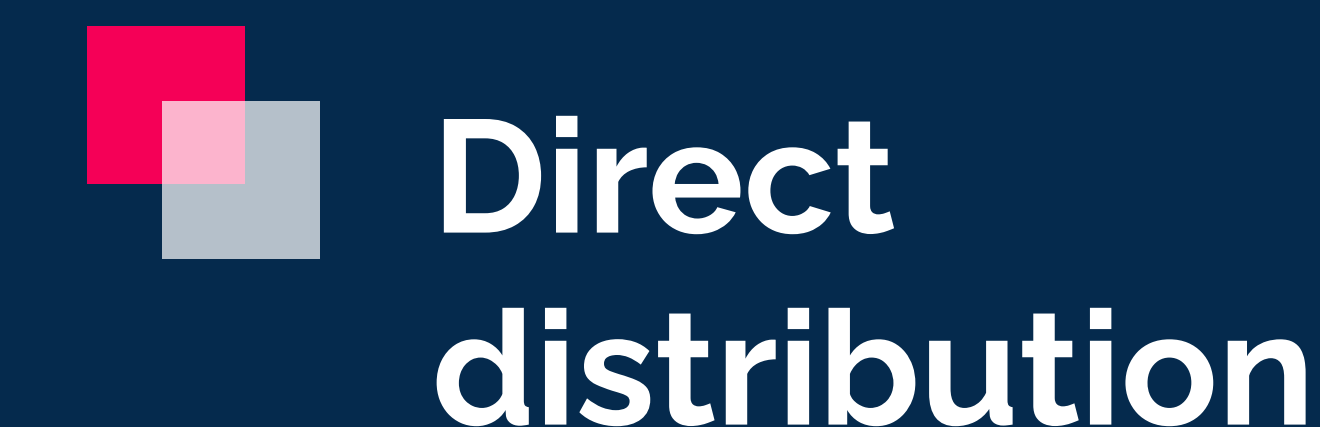

### Auto updates

#### $\bullet\bullet\bullet$

 $\}$ )

```
autoUpdater.on('update-downloaded', (event, releaseNotes, releaseName) => {
  const downloadAlertOptions = {
    type: 'info',
    buttons: ['Restart', 'Later'],
    title: 'Application Update',
    detail: 'New version downloaded. Apply updates now?'
  dialog.showMessageBox(downloadAlertOptions).then((returnValue) => {
    if (returnValue.response === 0) autoUpdater.quitAndInstall()
 \})
```
- Only for AppImage
- Needs a release server
	- [Electron-release-server](https://github.com/ArekSredzki/electron-release-server)
	- Hazel
	- Nuts
	- Public Github releases

![](_page_12_Picture_0.jpeg)

### Classic Distribution

- deb
- rpm
- pacman
- freebsd

#### Universal distribution

- AppImage
- Snap
- Flatpak

# **Classic distribution**

#### **deb**

![](_page_15_Picture_1.jpeg)

dpkg -i DeveloperDiary.deb

[Distribute via your own repository](https://www.debian.org/doc/manuals/distribute-deb/distribute-deb.html#distributing-packages-yourself)

sudo add-apt-repository your.repo apt install developerdiary

[Distribute via Debian Package Repository](https://www.debian.org/doc/manuals/distribute-deb/distribute-deb.html#adding-packages-to-debian) License restriction: Free, allows to modify and distribute

apt install developerdiary

![](_page_16_Figure_0.jpeg)

![](_page_16_Picture_1.jpeg)

![](_page_16_Figure_2.jpeg)

# **Universal distribution**

#### **AppImage**

![](_page_18_Picture_1.jpeg)

Just click to run

- No desktop integration (gnome)
- No auto-start(gnome)
- Security
- No extra step to publish
- Supports auto-update out of the box

![](_page_18_Picture_8.jpeg)

#### **Snapcraft**

snap install developerdiary

- Sandboxing
- Delta updates
- Client is OSS, server is not
- **[Effort to publish is low](https://snapcraft.io/docs/releasing-your-app)**

snapcraft About Blog Store loT Build Docs Tutorials Forum<sup>C</sup>

Developer Diary Invide Labs (invide) · Productivity · Utilities

#### **Distraction-Free Diary**

Get things out of your head to focus on the present moment

![](_page_19_Picture_66.jpeg)

Developer Diary

A minimal diary for developers available right in time with shortcut Ctrl+Shift+I

#### **Flatpak**

![](_page_20_Picture_1.jpeg)

flatpak install flathub org.invidelabs.DEVELOPERDIARY

- Sandboxing
- Delta updates
- **[Effort to publish is](https://github.com/flathub/flathub/wiki/App-Submission) non-trivial**

![](_page_20_Picture_6.jpeg)

**Comparison of universal distribution channels**

![](_page_22_Picture_4.jpeg)

![](_page_22_Picture_1.jpeg)

![](_page_23_Picture_4.jpeg)

![](_page_23_Picture_1.jpeg)

# **Maintain your app**

 $\overline{\circ}$ 

 $\circ$ 

- Maintenance Upgrade electron and node versions every quarter
	- Tests before packaging
	- Use typescript
	- Managing different versions
		- How will you test?
		- Can you test all the channels on the same system?
			- Different product names
			- Test server for test channels
			- Flag for client version

## **Analyze and improve**

 $\circ$ 

 $\overline{\circ}$ 

# Analytics

- Linux users expect privacy at the core
- Do not use external analytics services such as Google Analytics
- Anonymous analytics using update request logs
	- $\circ$  # of users
	- $\circ$  # of returning users
	- Avg. time spent

#### $\bullet\bullet\bullet$

calcDownloads() { matchPeriodL=\$1 cat \${sourceFile} | awk '\$0~matchPeriod && /GET \/download\/\*(\.exe)|(\.deb)|(\.dmg)/ {print \$1}' matchPeriod="\${matchPeriodL}" | sort -u | wc -l ł

![](_page_29_Picture_0.jpeg)

![](_page_29_Picture_1.jpeg)

![](_page_29_Picture_2.jpeg)

![](_page_29_Picture_4.jpeg)

![](_page_29_Picture_5.jpeg)

pradeep-io.medium.com